## SOMMARIO

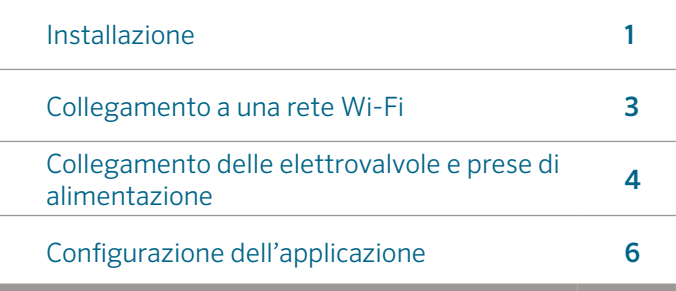

## SUPPORTO HC

Grazie per aver acquistato il programmatore HC di Hunter. In questa Guida di avvio rapido, sono disponibili informazioni sull'installazione e configurazione del programmatore HC e sul collegamento alla rete Wi-Fi. Per ricevere supporto sul software cloud Hydrawise™ o assistenza per l'account Hydrawise, visitare hunter.direct/hchelp.

#### Il programmatore è fornito con i seguenti pezzi:

- Un programmatore Wi-Fi Hunter
- Trasformatore da 24 Vac
- 2 viti e tasselli per il montaggio a parete

## INSTALLAZIONE

### Installazione del programmatore HC

Il programmatore HC è stato progettato esclusivamente per installazione all' interno. La collocazione scelta deve essere coperta da segnale Wi-Fi. La copertura del segnale Wi-Fi può essere facilmente verificata con uno smartphone. Si consiglia di collegarsi a un segnale con potenza di 2 o 3 barre. La connettività Wi-Fi può essere verificata anche sul programmatore HC stesso (la potenza del segnale viene mostrata quando si seleziona una rete wireless)

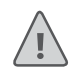

Nota: il programmatore HC è una soluzione per interni e non è impermeabile o resistente all'acqua. Deve essere installato in ambienti interni o in aree protette.

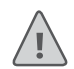

Nota: non collegare il trasformatore alla presa di corrente finché il programmatore non è montato e tutti i cavi sono stati collegati.

### Ingresso dei cavi

Il programmatore è dotato di due opzioni di ingresso dei cavi: sul retro della scatola o tramite una canalina posta nella parte inferiore del programmatore.

#### Ingresso sul retro del programmatore

Servendosi di un coltello affilato, rimuovere i due intagli sul retro del programmatore, indicato sul diagramma con ①.

### Ingresso tramite la canalina di 25 mm

1 Servendosi di un coltello affilato, eseguire dei tagli intorno alla linea semicircolare sul programmatore, indicata sui diagrammi con ②. Eseguire dei tagli intorno alla linea corrispondente sul coperchio dei fili del programmatore blu.

### Montaggio del programmatore

- 1. Utilizzando una punta per trapano con diametro di 4,76 mm, realizzare un foro con una profondità di 25 mm.
- 2. Inserire un tassello in plastica in modo che sia a filo con la superficie della parete.
- 3. Avvitare una vite di 25 mm nel tassello lasciando sporgere la testa di circa 4 mm.
- 4. Far scorrere la scatola del programmatore sulla testa della vite.
- 5. Contrassegnare il secondo punto di montaggio (vedere ③ nel diagramma), rimuovere il programmatore, realizzare il foro, inserire il tassello in plastica, far scorrere la scatola del programmatore sulla testa della prima vite, quindi avvitare.

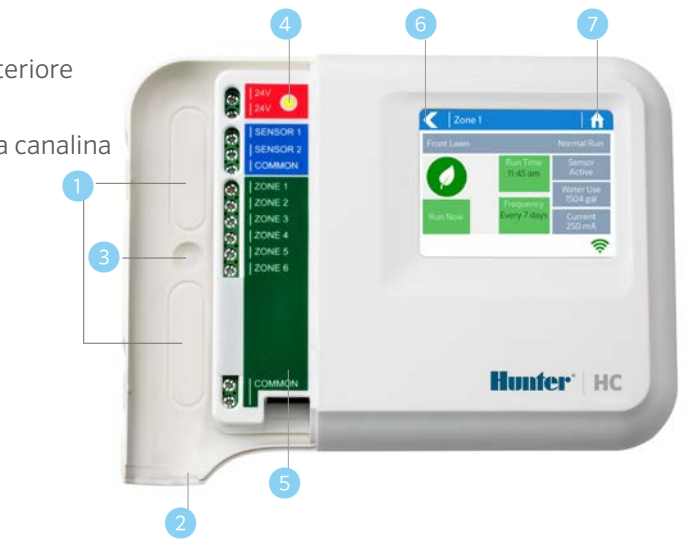

- ① Punto di ingresso dei cavi posteriore (rimuovere con un coltello)
- ② Punto di ingresso dei cavi nella canalina (rimuovere con un coltello)
- ③ Vite di montaggio a parete
- Indicatore di alimentazione
- ⑤ Ingresso dei cavi del modulo di espansione
- ⑥ Vai a schermata precedente
- ⑦ Vai a schermata principale

# COLLEGAMENTO A UNA RETE WI-FI

Quando il programmatore viene acceso per la prima volta, verrà visualizzata una breve procedura guidata per collegare il programmatore al router wireless.

Se non si utilizza la configurazione guidata iniziale, consultare la sezione Visualizzazione delle impostazioni wireless per modificare le impostazioni wireless qui: hunter.direct/ hchelp.

## Utilizzo della procedura guidata

1. Selezionare la rete wireless dall'elenco mostrato sul display del programmatore, quindi premere il pulsante Confirm (Conferma) sullo schermo.

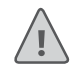

Nota: se la rete non è presente nell'elenco, verificare che l'unità si trovi nella portata del segnale wireless.

2. Inserire la password della rete wireless, quindi premere il pulsante OK sulla tastiera.

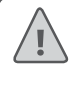

Nota: accertarsi di premere il pulsante OK dopo aver inserito la password. La pressione dei pulsanti Home  $\bigcap$  o Indietro  $\bigcap$  non comporta il salvataggio delle modifiche.

Quando si esegue il collegamento alla rete wireless, l'icona Wi-Fi  $\widehat{\mathbb{R}}$  nella parte inferiore destra della schermata del programmatore lampeggia. Il collegamento richiede circa 30 secondi; al termine, l'icona Wi-Fi  $\widehat{\mathbb{R}}$  smette di lampeggiare e resta accesa.

# COLLEGAMENTO DEL TRASFORMATORE E DELLE ELETTROVALVOLE

Il programmatore è dotato di 6 o 12 zone in base al modello acquistato. Sono disponibili tre punti di cablaggio COMUNI. È possibile utilizzare ognuno o tutti contemporaneamente. Quando si collegano le elettrovalvole al programmatore, consultare il diagramma riportato di seguito. ⑥

- ① Acqua principale
- ② Valvola principale *(opzionale)*
- ③ Elettrovalvole
- ④ Irrigazione delle zone
- Fili comuni
- ⑥ Trasformatore a 24 Vac

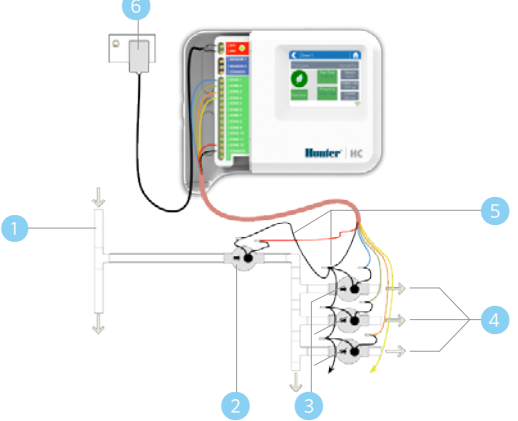

### Collegamento del trasformatore

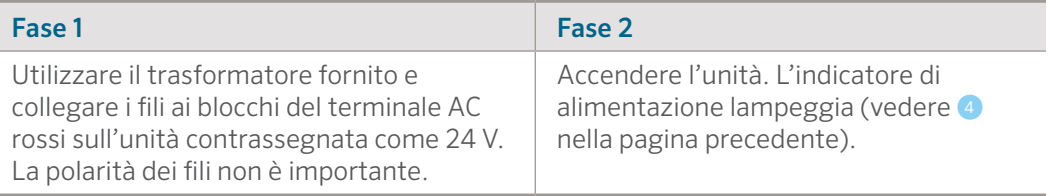

## Collegamento delle elettrovalvole

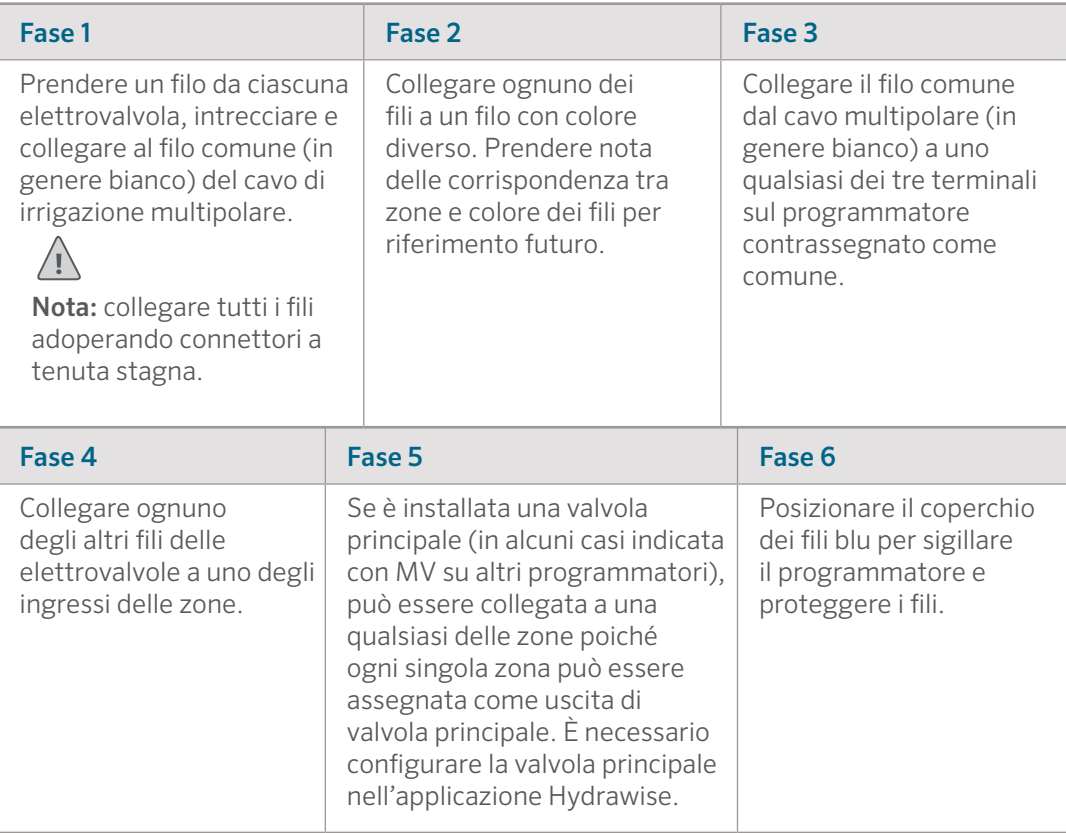

## CONFIGURAZIONE DELL'APPLICAZIONE HYDRAWISE

Per collegare il programmatore HC all'applicazione Hydrawise, procedere come segue, quindi attenersi alle istruzioni visualizzate sullo schermo.

### Registrazione di un account online

1. Se non è già stato fatto, creare un account sul sito web di Hydrawise. Visitare **Hydrawise.com** e registrare un account.

### Accesso all'account

2. Accedere all'account. Se si tratta del primo accesso, verrà visualizzata una configurazione guidata che consentirà di eseguire la configurazione iniziale del programmatore.

#### **Dichiarazione FCC per il Canada**

Il presente dispositivo è conforme agli standard RSS esenti da licenza di Industry Canada. Il funzionamento è soggetto a due condizioni, di seguito indicate: (1) il presente dispositivo non può causare interferenze e (2) il presente dispositivo deve accettare qualsiasi interferenza, incluse interferenze che potrebbero causare il funzionamento indesiderato del dispositivo.

Le présent appareil est conforme aux CNR d'Industrie Canada applicables aux appareils radio exempts de licence. L'exploitation est autorisée aux deux conditions suivantes: (1) l'appareil ne doit pas produire de brouillage, et (2) l'utilisateur de l'appareil doit accepter tout brouillage radioélectrique subi, même si le brouillage est susceptible d'en compromettre le fonctionnement.

#### **Dichiarazione FCC negli Stati Uniti**

Questa apparecchiatura è stata sottoposta a verifica ed è stata ritenuta conforme ai limiti relativi ai dispositivi digitali di classe B, in osservanza delle normative FCC, Parte 15. Tali limiti sono concepiti per fornire una protezione ragionevole contro interferenze dannose in un'installazione residenziale. La presente apparecchiatura genera, utilizza e può irradiare energia in radiofrequenza; se non è installata e adoperata rispettando le istruzioni fornite, può causare interferenze dannose alle comunicazioni radio. Tuttavia, non esiste alcuna garanzia circa il verificarsi di interferenze in una determinata installazione. Se questa apparecchiatura causa interferenze dannose alla ricezione radiotelevisiva, che possono essere determinate spegnendo e accendendo l'apparecchiatura, si invita l'utente a eliminare le interferenze adottando una o più contromisure di seguito indicate:

- Modificare l'orientamento o la posizione dell'antenna ricevente.
- Aumentare la distanza tra l'apparecchiatura e il ricevitore.
- Collegare l'apparecchiatura a una presa di un circuito differente da quella a cui è collegato il ricevitore.
- Per assistenza, rivolgersi al rivenditore o a un tecnico radio/TV esperto.

Per soddisfare i requisiti di esposizione alle radiofrequenze FCC per i dispositivi mobili e a trasmissione di stazioni di base, è necessario mantenere una distanza di separazione di almeno 20 cm tra l'antenna del dispositivo e le persone durante il funzionamento. Per garantire la conformità, non si consiglia di operare a una distanza inferiore a quella indicata. La o le antenne utilizzate per il presente trasmettitore non devono essere collocate o funzionare congiuntamente ad altre antenne o trasmettitori.

## RISOLUZIONE DEI PROBLEMI

Avete bisogno di informazioni più utili sul vostro prodotto?

Ricevete suggerimenti sull'installazione, sulla programmazione del programmatore e molto altro ancora.

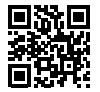

hunter.direct/hchelp